## Uputstvo za Podešavanje

Da biste povezali vaš računar, mobilni telefon ili tablet sa ruterom, najprije uključite wireless dugme na ruteru. Zatim se konektujte na vašu wireless mrežu koristeći podatke koji su dati na poleđini rutera.

## ZTE ruteri

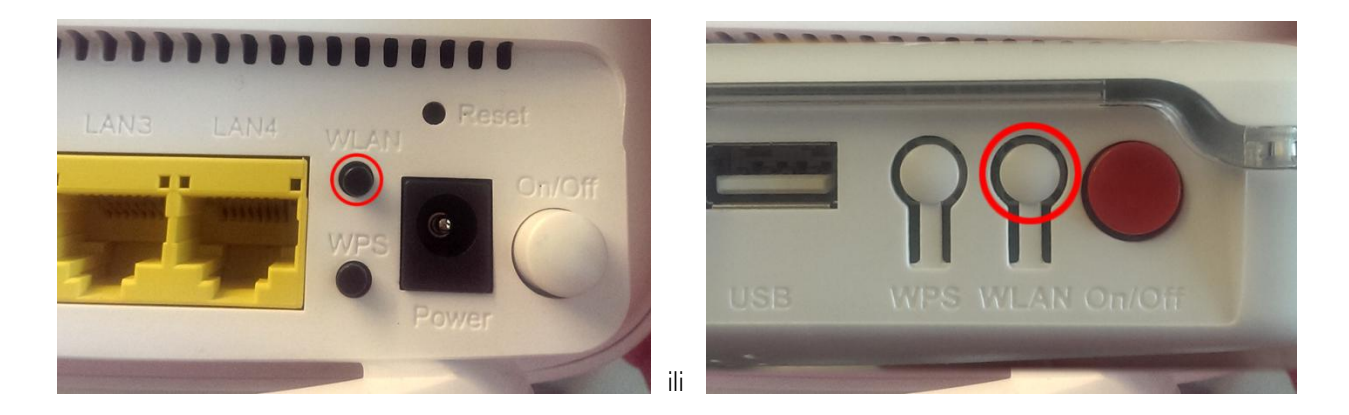

Konektujte se na vašu wireless mrežu pomoću podataka sa poleđine rutera:

Naziv Wireless mreže je dat u polju WLAN SSID Wireless šifra je dat u polju WLAN Security

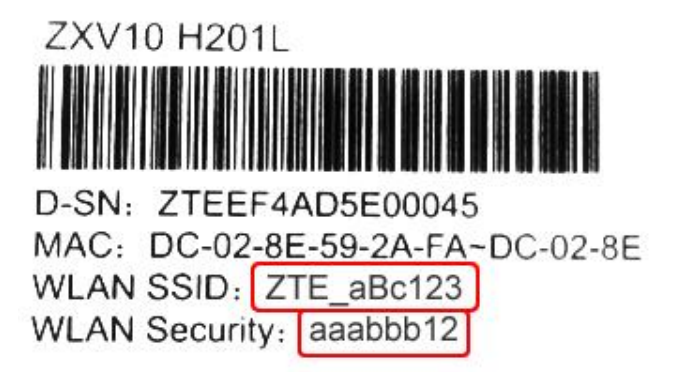

Dati primjer je ilustrativan; koristite podatke sa vašeg rutera

## Pirelli ruter

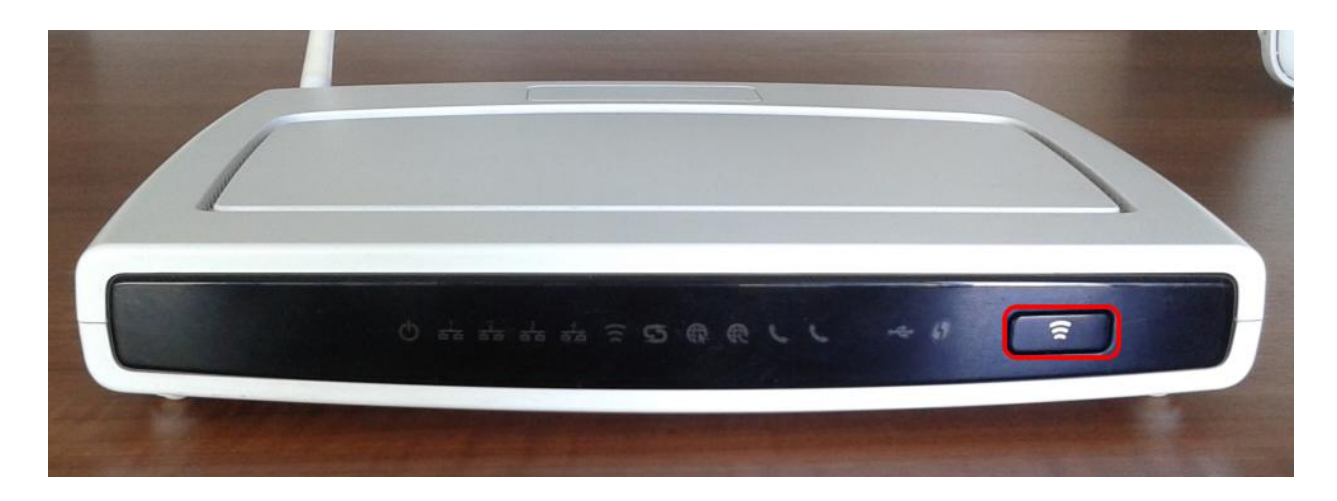

Konektujte se na vašu wireless mrežu pomoću podataka sa poleđine rutera:

Naziv Wireless mreže sadrži 6 posljednjih karaktera koje je dato u polju MAC adrese Wireless šifra se nalazi u polju Serial Number

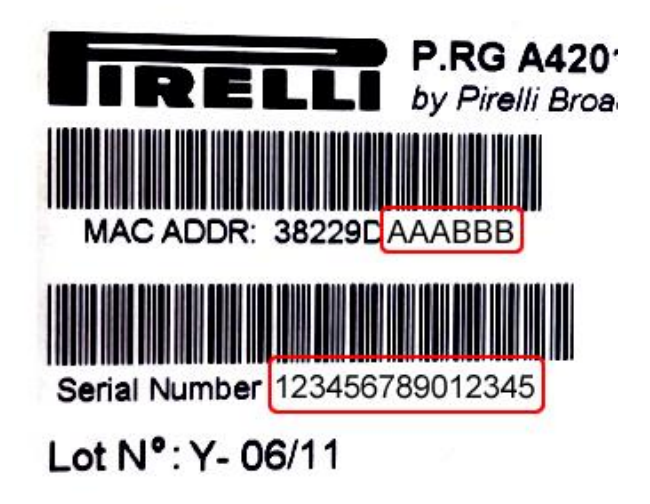

Dati primjer je ilustrativan; koristite podatke sa vašeg rutera

Vaš računar možete povezati i mrežnim kablom direktno sa ruterom.